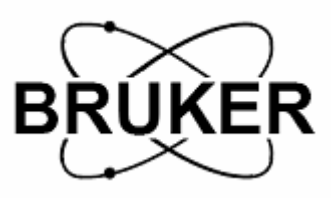

# **BRUKER Avance**Ⅱ **systems**

# **Homonucear Decoupling**

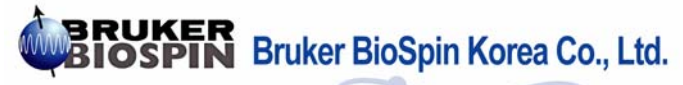

Jooho bldg. 7F, 49-5 Banpo 4-dong, Seocho-gu, Seoul, (P.C. 137-802), KOREA T E L : 0082-2-593-5454<br>F A X : 0082-2-593-1640 E-mail: sales@bruker.co.kr http://www.bruker-biospin.co.kr

# Homonuclear Decoupling

# 1. 보고자 하는 sample의 <sup>1</sup> H 1D spectrum을 얻는다.

#### Experiment

rga 실험이 끝난 후 efp / apk / abs Phase correction 적절하게 o1p와 sw를 정하고, 다시 실험

efp / apk /abs Phase correction

## 2. edc로 2번째 실험방을 만든다.

#### 3. Parameter setting

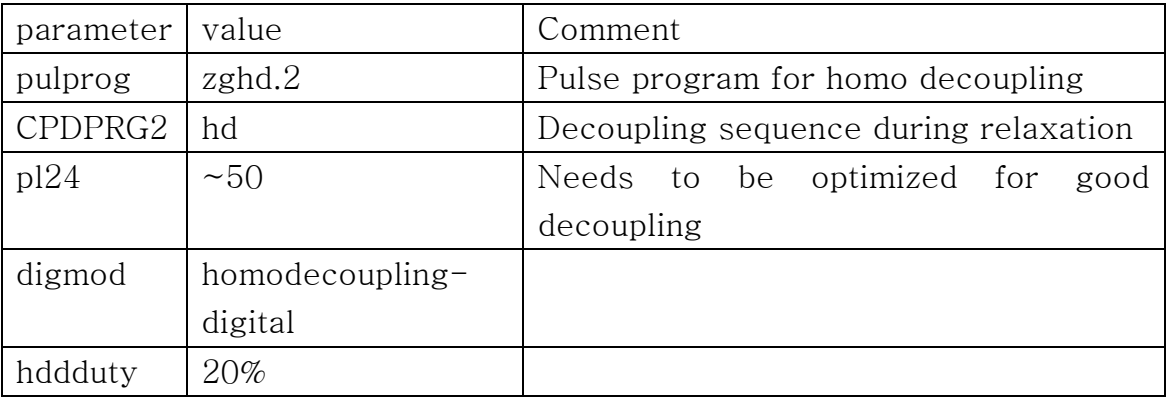

## 4. **'**edasp**'** 연결 확인

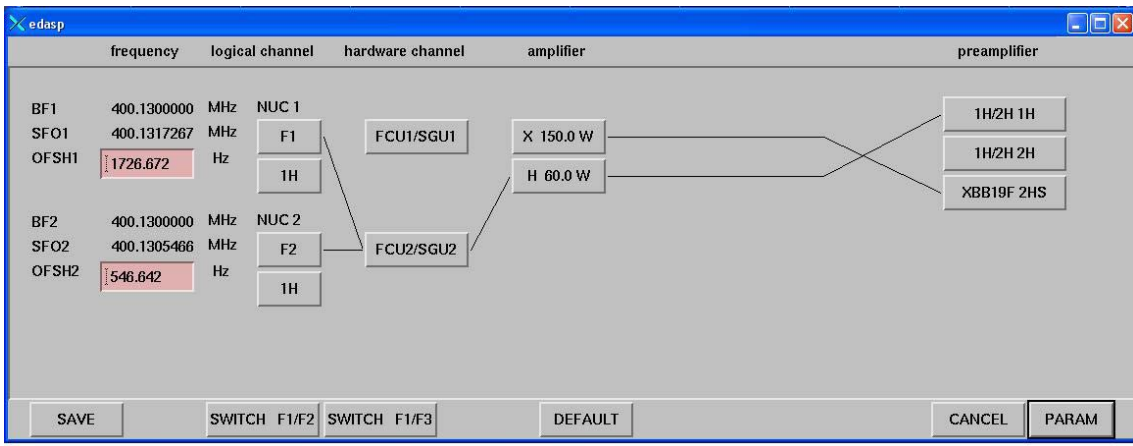

### 5. F2 channel frequency setting

utilities |  $\log$ 원하는 decoupling peak에 cursor를 위치시켜 mouse middle button으로 O2를 정한다.

#### 6. Experiment

rga 실험이 끝난 후 efp / apk / abs Phase correction

#### ☞ 주의할 점.

'pl24'를 조절하면서 peak가 사라짐을 확인한다. 절대로 40dB가 넘지 않도록 한다. (39dB→X) → probe head 손상!!! 실험을 할 때마다 phase correction을 한다.